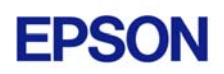

# **EPSON RC+ 3.6.2 Release Notes**

**January 6, 2004** 

Thank you for using EPSON RC+ 3.6.2. This document contains the latest information for this release. Please read before using this software.

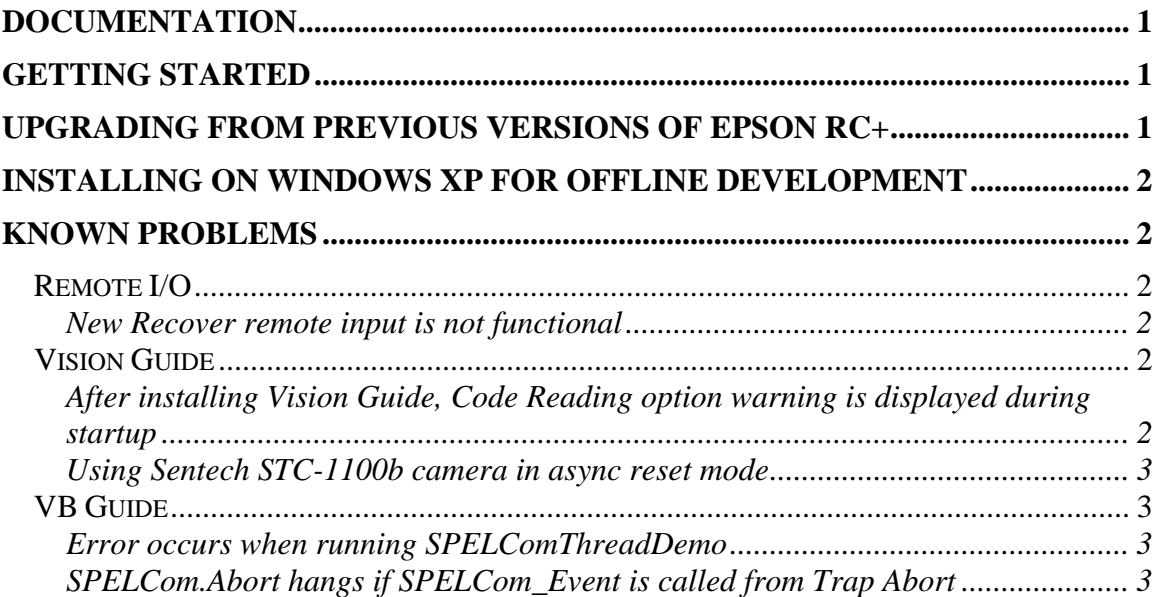

## **Documentation**

All RC+ manuals are in PDF format and are installed on the PC hard disk. These manuals are accessible from the RC+ environment Help menu.

## **Getting Started**

Read the Getting Started chapter in the EPSON RC+ User's Guide. This chapter will refer you to the RC520 / RC420 Controller manuals Installation chapter. This contains information for initial connections and start up.

## **Upgrading from Previous Versions of EPSON RC+**

You may install EPSON RC+ 3.6.2 without uninstalling the previous version. This is recommended because the upgrade software will know which options were previously installed and your system configuration will be preserved.

- 1. You must first upgrade Windows NT 4.0 to Windows 2000 Professional before upgrading to EPSON RC+ 3.6.2.
	- a. Execute MKVER before upgrading to save your system configuration. Select Tools | Maintenance, then click MKVER. Enter a name and save it to floppy.
	- b. Upgrade Windows NT 4.0 to Windows 2000.

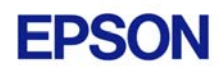

- 1) Boot Windows NT.
- 2) Insert the Windows 2000 CD.
- 3) When asked if you want to upgrade the current version of Windows, say Yes.
- 4) The Windows 2000 installation will preserve the registry and previous applications.
- c. Install Windows 2000 Service Pack 4. This service pack must be installed before you can install EPSON RC+ 3.6.2.
- 2. Install EPSON RC+ 3.6.2. During installation, the options that were installed previously should be checked. The previous robot and drive unit configurations will be restored.

**Note:** When upgrading Vision Guide systems, you may receive an error during vision driver installation concerning mtxdma drivers. This error can be ignored.

### **Installing on Windows XP for offline development**

EPSON RC+ 3.6.2 can be installed on a Windows XP system for offline development only. You can edit and compile your projects. You cannot install the SPEL drivers on a Windows XP system, so programs will not run. Also, if Vision Guide is installed, only VGA mode is supported.

### **Known Problems**

### *Remote I/O*

#### **New Recover remote input is not functional**

The Recover remote input is not functional in this release. This will be supported in a future version.

### *Vision Guide*

#### **After installing Vision Guide, Code Reading option warning is displayed during startup**

This problem occurs if you have purchased Vision Guide without the Code Reading option.

After installing EPSON RC+ 3.6.2 with Vision Guide, when you start EPSON RC+, you will see a warning message stating that Code Reading is installed but not enabled on the options key.

To disable the warning message:

- 1. Start EPSON RC+.
- 2. From the Setup menu, select Options.

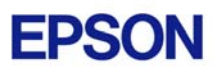

- 3. Uncheck the Option Enabled check box for the Code Reading option.
- 4. Click OK.

#### **Using Sentech STC-1100b camera in async reset mode**

The Sentech STC-1100b camera can be used in async reset mode. The Vision Guide manual (page 18) shows that you should connect the Exp2 signal on the camera junction box. This is incorrect. You must use the Exp1 signal instead.

### *VB Guide*

#### **Error occurs when running SPELComThreadDemo**

After you start the SPELComThreadDemo, a message box displays the error "Robot not specified". This error can be ignored. The Robot property is set to 0 when a call is made to GetPoint, so the error is correct. You can comment out the GetPoint line in the file SPELComThreadDemoDlg.cpp in the OnInitDialog function.

#### **SPELCom.Abort hangs if SPELCom\_Event is called from Trap Abort**

If SPELCom.Abort is executed and a SPELCom\_Event is executed from a Trap Abort function, the VB application will hang waiting for Abort to complete.

Do not use SPELCom\_Event in a Trap Abort function. Starting with EPSON RC+ v3.6.2, SPELCom.Abort waits for the Trap Abort function to complete. While Abort is executing, all SPELCom events are ignored, so SPELCom\_Event should not be executed from a Trap Abort function. In the future, events from Trap Abort will just be ignored.